**CDpro**

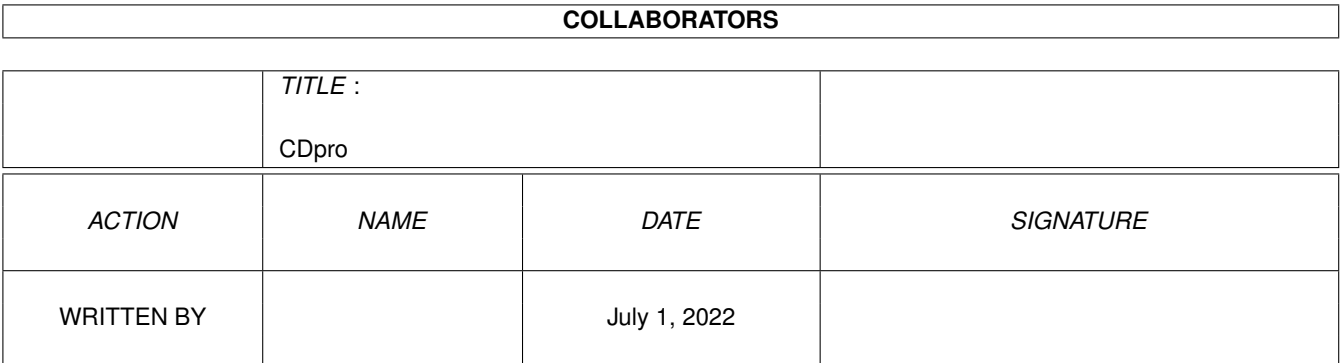

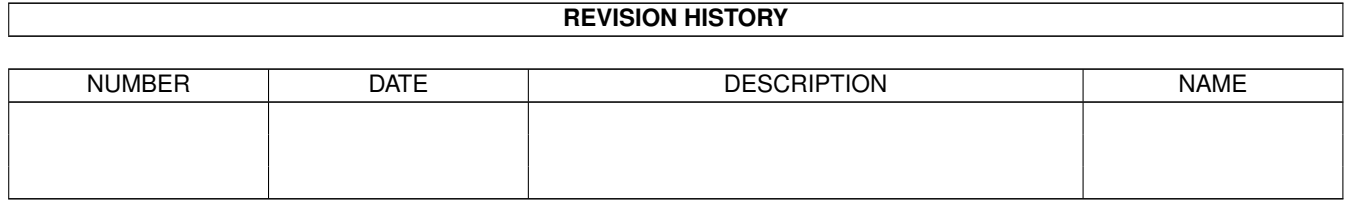

# **Contents**

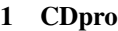

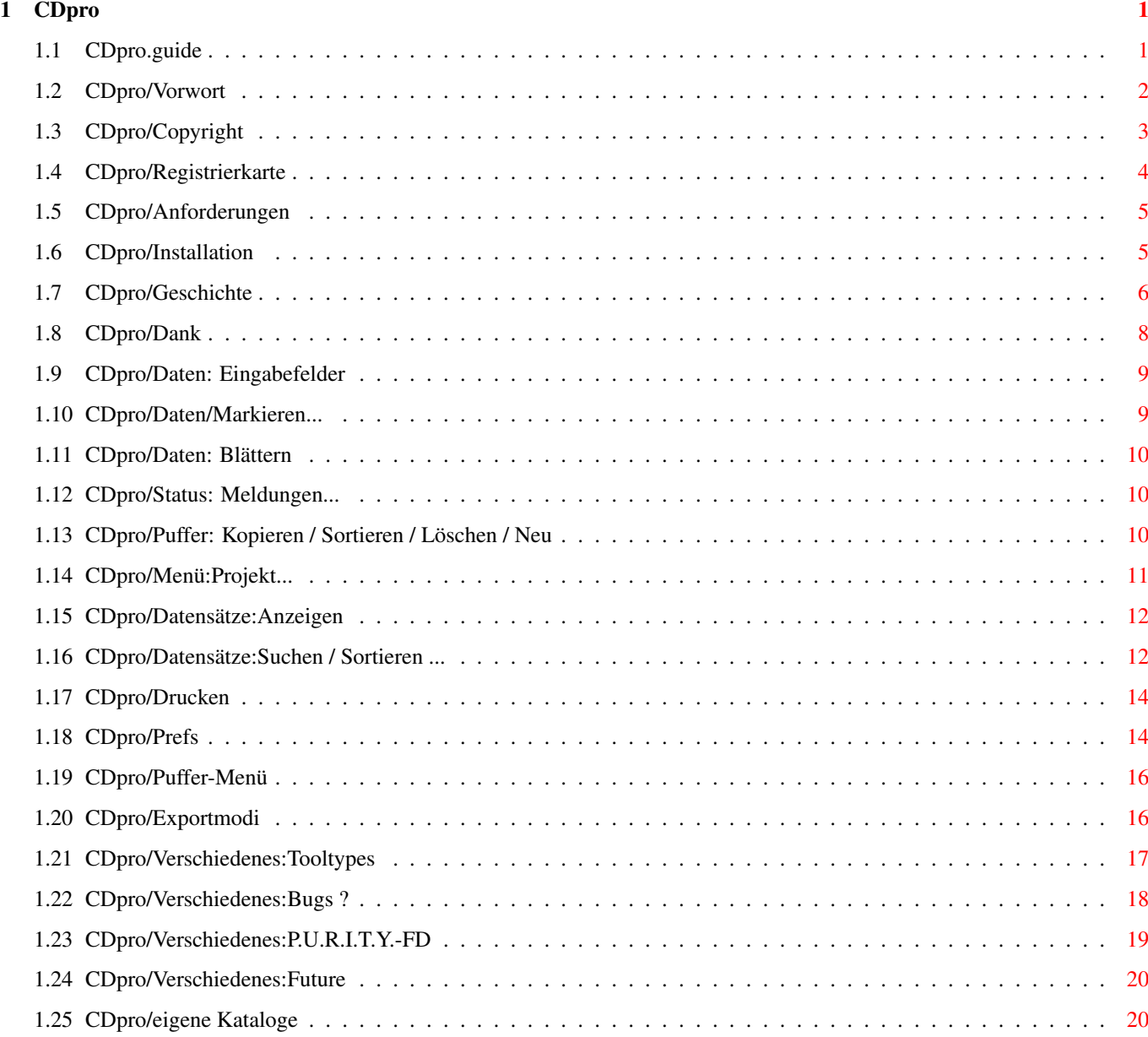

## <span id="page-3-0"></span>**Chapter 1**

# **CDpro**

## <span id="page-3-1"></span>**1.1 CDpro.guide**

"CD professional" (V3.5)

#### 27.10.96

(C) & (P) by Falk Zühlsdorff 1993-1996

#### 1. Allgemeines

Vorwort Copyright Anforderungen Installation Geschichte Dank 2. Editorfenster Daten: Eingabefelder Markieren... Blättern Status. Meldungen... Puffer: Listview / Kopieren / Sortieren / Löschen / Neu 3. Menü Projekt: Neu / Laden / Speichern / Speichern als ... Datensätze: Anzeigen Suchen / Sortieren... Drucken:

```
Drucken
  Voreinstellungen:
viele Einstellungsmöglichkeiten
   Puffer:
Puffer
  Export:
Exportmodi
4. locale.library
eigene Kataloge
5. Verschiedenes
Tooltypes
Bugs ?
P.U.R.I.T.Y.-FD
Was ist für CDpro geplant ?
```
#### <span id="page-4-0"></span>**1.2 CDpro/Vorwort**

"CD pro" ist eine komplexe CD-Verwaltung für den Heimanwender bzw. für den semiprofessionellen Bereich. Sie soll es erleichtern private o. geschäftliche CD's aller Art (Audio / Video / CD-ROM ...) zu verwalten. Dabei gibt eine Menge Möglichkeiten zum Anzeigen / Ausdrucken der Daten. Händler können z.B. schnell Listen mit Bestellnummer / Preis und den gewünschten Angaben der CD's erstellen.

Was zeichnet "CD pro" aus:

- fontsensitive, systemkonforme Oberfläche
- die SHAREWARE-Gebühr ist mit 15 DM (Post) bzw. 10 DM (Internet) gering
- durch das Keyfile der registierten Version kann man sich die neuste Version von CDpro KOSTENLOS aus dem Aminet / Mailbox oder von meiner WWW-Seite downloaden
- wichtige OS2.x / OS3.x Funktionen werden unterstützt
- leichte Installation, z.B. mit dem Installer
- internalionale Benutzeroberfläche durch Nutung der locale.library (engl. Defaults und dt. catalog)
- umfangreiche Dokumentation
- (fast) alle Funktionen sind auch mit der Tastatur anwählbar
- Listen können auch leicht via Icon (DefaultTool) gestartet werden.
- umfangreiche Verwaltungsmöglichkeiten (13 Eingabefelder)
- es können alle Arten von CD's aber auch LP's / MC's ... verwaltet werden
- Daten sind nach vielen Kriterien angezeigbar oder ausdrucktbar.
- Einstellungen lassen sich schnell im übersichtlichen Menü tätigen
- viele Funktionen kann der User für sich anpassen
- Suchen / Sortieren / Bearbeiten nach vielen Gesichtspunkten
- GENIAL ist die Verwendung von Puffern, so daß häufig einzugebende Daten mit wenigen Handgriffen in neue Datensätze eingefügt werden können.
- viele Exportmodi
- ...

#### <span id="page-5-0"></span>**1.3 CDpro/Copyright**

"CD professional" ist SHARWARE. (C) & (P) by Falk Zühlsdorff  $\leftrightarrow$ 1993-1996. Vollversion: - 15 DM (per Post inkl. P&P) - 10 DM (via Internet, es wird nur das Keyfile uuencoded o. als MIME-Attachment zugesand) - zusammen mit APrint3.x meiner dt./eng. Adressverwaltung 20 DM (Post) bzw. 15 DM (Internet) - Erstbesteller bitte Registrierkarte ausfüllen. Updates: - kostenlos wegen dem Keyfile (über Aminet/meine WWW-Seite...) - per Post zum Selbstkostenpreis: - Diskette und 2 DM (P&P) oder 3 DM Zahlung: - NUR Vorkasse (bar / Postanweisung) - Eurocheque bei ca. 14 Tagen Wartezeit (Buchungszeitraum) - bis 5 DM auch in Briefmarken (0.10-1.30 DM) Autor: Falk Zühlsdorff Lindenberg 66 D-98693 Ilmenau Internet: ai036@rz.tu-ilmenau.de WorldWideWeb: http://www.rz.tu-ilmenau.de/~ai036 Tel: 03677 / 61838 Gründungsmitglied des "Amiga Zentrum Thüringen e.V." http://www.rz.tu-ilmenau.de/~stoetzer/azt unregistierte Versionen (d.h. ohne Keyfile) können als Komplettpaket (d.h. mit allen Originaldateien) auf PD-Serien, für CD's / Boxen / Datennetze verwendet werden. Die Rechte an "CD pro", dessen Gedankengut und am Vertrieb der Vollversionen liegen nur beim Autor. Zuwiderhandlungen werden gerichtlich verfolgt. Das Keyfile beinhaltet u.a. Name und NutzerNr des jeweiligen Nutzers. Der Autor übernimmt keine Haftung für Schäden, die "CD pro" angeblich verursacht hat. "Reqtools.library": (c) by Nico François / Magnus Holmgren (Der Autor hat alle bisherigen Copyrightauflagen erfüllt und ist für das Reqtoolspaket bei Nico François registriert.)

Amiga ist eingetragenes Warenzeichen der Escom AG.

## <span id="page-6-0"></span>**1.4 CDpro/Registrierkarte**

--- CDpro V3.5 --- Registrierkarte (schicken an: Falk Zühlsdorff, Lindenberg 66, D-98693 Ilmenau) ---------------------------------------------------------------- ............................................... (Name/Firma) ............................................... (Anschrift) ............................................... (Land-PLZ, Ort) ............................................... (EMail) ---------------------------------------------------------------- Ich möchte CDproV3.x nutzen (rein informativ): ( ) Für den Privatgebrauch ( ) Zu kommerziellen Zwecken / als Firma ---------------------------------------------------------------- Hardwarekonfiguration ( ) ECS ( ) OCS ( ) AGA ( ) ...... ( ) 68000 ( ) 68020 ( ) 68030 ( ) 68040 ( ) 68060 ( ) PowerPC ...... MHz ( ) EC/LC ( ) OS2.x ( ) OS3.0 ( ) OS3.1 ( ) OS ...... ---------------------------------------------------------------- Hier fand ich CDpro: ( ) Aminet ( ) Aminet-CD ( ) ................................ ---------------------------------------------------------------- Ich erkläre mich mit folgendem einverstanden: · Die oben gemachten Angaben werden elektronisch gespeichert,

jedoch streng vertraulich behandelt.

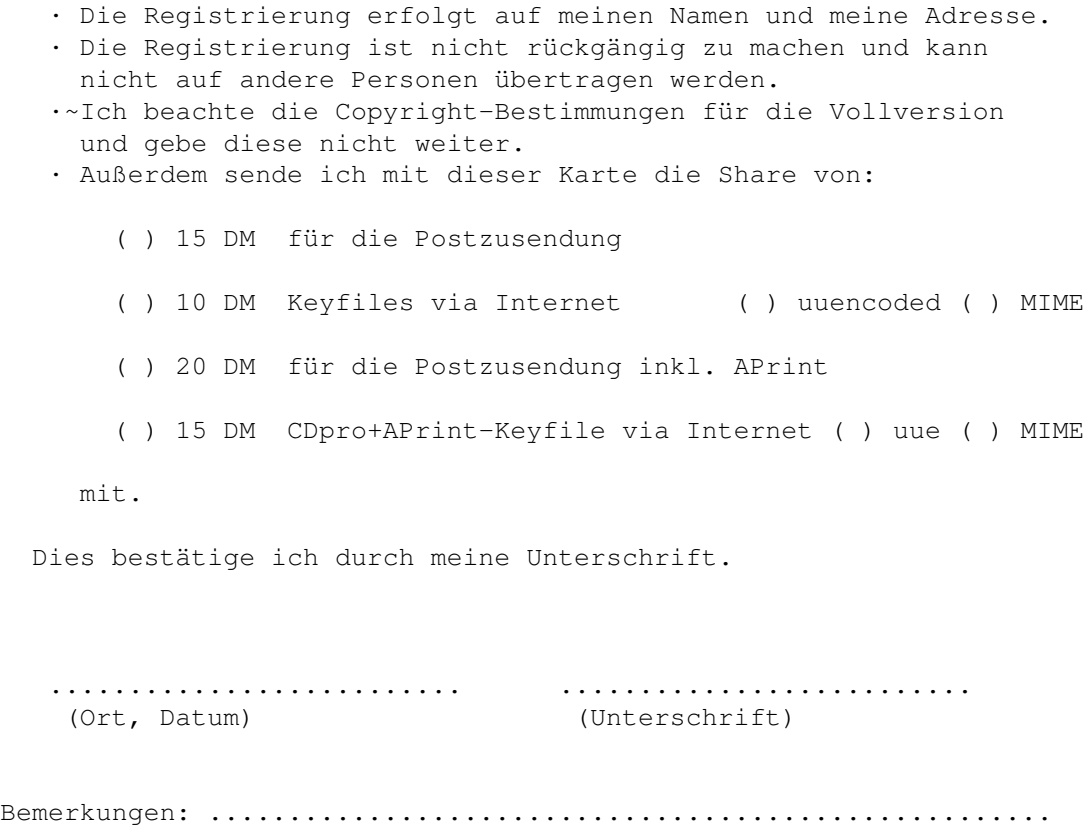

............................................................

### <span id="page-7-0"></span>**1.5 CDpro/Anforderungen**

- benötigt OS2.1 (Kickstart V37.175 oder höher, locale.library).
- "reqtools.library" ist erforderlich (anbei).
- 1 MByte RAM ist zu empfehlen (Standard).

### <span id="page-7-1"></span>**1.6 CDpro/Installation**

automatisch: über Installer-Script einfach Piktogramm (Icon) "Installiere\_Deutsch" doppelklicken und den Anweisungen (siehe ggf. Amiga-Handbücher) folgen. manuell: - Programm CDpro, catalogs/deutsch/cdpro.catalog und gewünschte weitere Dateien einfach in Zielschublade kopieren. - aus cdpro/libs die reqtools.library nach LIBS: z.B. in Workbench:Libs/ kopieren, je nach Systeminstallation.

> Zum Programmstart sind nur Hauptprogramm (CDpro) und die reqtools.library nötig. Für die deutschen Texte wird das Catalogfile (cdpro.catalog) in LOCALE:Catalogs/Deutsch bzw. in CDpro-Schublade:Catalogs/Deutsch benötigt.

```
Keyfile: Das Keyfile der registierten Version muß sich in DEVS:
            befinden. (Installationsscript für das persönliche Keyfile
            ist bei Registierung enthalten.)
```
Weiterhin sind folgende Dateien nötig, welche bei Standardinstallation der Workbench bereits enthalten sind:

```
L:PortHandler
Devs:printer.device
Devs:parallel.device bzw. Devs:serial.device
Devs:Printer/... (installierter Druckertreiber)
```
#### <span id="page-8-0"></span>**1.7 CDpro/Geschichte**

```
27.10.96: V3.5 - Nutzung der locale.library
                  (engl. Defaults, dt. Katalog, anwenderspezifische
                  Tastaturkürzel, einige Bezeichnungsänderungen...)
                - neue Berechnungsroutinen für die Fenster + Statusfeld.
                - V39+ WaitPointer
```
- 20.06.96: V3.4 Berechnungsgrundlage der Fenstergröße wird nun auf die wirklich genutzten Zeichen beschränkt, damit wird CDpro nicht mehr so oft bei schlechten Proportinalfonts mit topaz 8 gaöffnet...
	- Status und Name des aktuellen Puffers geändert. (eigene Routine zum schreiben und zentrieren des jeweiligen Textes, da es bei einigen Proporionalfonts Fehler bei der Zentrierung gab (liegt an der fehlerhaften Zentrierfunktion fuer das Textgadget von C= ...).
	- Anzeigefenster: Bezeichnungen der Tabellen erfolgen über eigene Routinen zum Schreiben/Zentrieren
	- Farbe fuer Bezeichnung der Eingabefelder (u.a.) laesst sich nun ueber Tooltype "PEN" einstellen. Hier kann man 1 bis 6 angeben (\_BLOCKPEN, TEXTPEN, SHINEPEN, SHADOWPEN, FILLPEN, FILLTEXTPEN). Tooltype "FILLPEN" fällt damit weg.
	- Bezeichnung(en) "Titel" wurde durch "CD-Titel" ersetzt. (Shortcut T --> D) (in Vorbereitung auf Einzeltitelverwaltung)
	- neues Gadget "Titel" fuer Einzeltitelverwaltung im Hauptfenster. (Disabled)
	- Tooltype "SLP" Größe des Schreib-Lese-Puffers einstellbar. Default: 20k.

```
27.05.96: V3.3 - Keyfile für kostenlose Updates eingeführt
                - Tooltypes werden nun anständig aus der Shell geladen
                - übersichlicheres "Menü Drucken:#?"
                - Fensterposition läßt sich nun fixieren bzw. über Tool-
```
types einstellen

- Datenverwaltung via Execlisten, damit kürzerer übersichlicherer Code in dem Bereich, Auswirkungen auf Anzeigen, Suchen, Sortieren, Drucken, Löschen etc.
- Menüpunkt "Datensätze:Markierungen löschen" ergänzt
- Menüpunkt "Datensätze:Markierungen umkehren" ergänzt
- Menüpunkt "Datensätze:Lösche Markiertes" ergänzt
- Menüpunkt "Projekt:Neu" eingeführt, verbindet "Datensätze:Neu" und "Puffer:Alle Puffer neu"
- viele Sicherheitsrequester bei allen Neu-, Lade-Prozessen
- Drucken:Liste 2-7,9: enthält der Suchbegriffe einen Joker (#?/\*) werden die gefundenen Begriffe mit in die Liste gedruckt, ohne Joker wird der Begriff nur in der Überschrift gedruckt.
- Datenexport (gleiche Datenformatierung/Möglichkeiten wie beim Drucken).
- zusätzlicher einzeiliger Exportmodus
- wird beim Drucken/Export der Listen 2-7 o. 9 besagter Joker eingesetzt, dann kann man die Kopfzeile (Überschrift) ändern
- Automatisches Beantworten der Requester beim Drucken ist einstellbar. (Menü "Prefs:Druck/Export/Neue Seite abfragen" bzw. "Prefs:Druck/Export/Drucker bereit abfragen" ("Drucker: neue Seite einlegen" bzw. "Drucker bereit ?") Diese Funktionen sind besonderes interessant für Drucker mit Einzelblatteinzug (Laserdrucker...)
- Tooltypes mit Angaben für Datenexport erweitert.
- alle Filerequester sind mit Patterngadget versehen und das Tooltype "ENDUNGEN\_AUTOMATISCH" wurde ergänzt, welches bewirkt, daß falls bisher nicht vorhanden beim Speichern die ggf. enthaltene Endung im Patternstrings (alles nach letztem ".") angehängt wird...
- Menü "Prefs:Eingabe überspringen/Interpret bis Kommentar" wurde ergänzt. Will man z.B. Preis, Code und Anzahl fast nie eingeben, dann kann man diese im besagten Menü anwählen und sie werden beim drücken von "RETURN/ENTER" übersprungen. Mit der Tabulatortaste (ggf. + SHIFT) kann man noch jedes Eingabefeld (Stringgadget) erreichen.
- "Prefs:Kopieren/aktiviert Eingabefeld", um automatisch nach dem Kopieren eines Datensatzes in die Liste gleich weiter eingeben zu können.
- 22.04.96: V3.2 Tooltype DRUCKER\_TEST wird mit Rücksicht auf Programme, wie Druckmanager wieder eingeführt, bei welchen man meinen systemkonformen Druckerstatustest abschalten kann.
	- Man kann nun Datensätze mit Jokerzeichen ("\*"/"#?") Anzeigen/Drucken/Suchen lassen. Allerdings ist nur ein Jokerzeichen pro Zeichenkette an deren Ende erlaubt (folgende Zeichen werden ignoriert), da die Suchgeschwindigkeit bei mehr zulässigen Jokerzeichen stark abnimmt...
	- Sollten Hauptdatei/Pufferdatei nicht gespeichert wurden sein, wird dies durch eine Sicherheitsabfrage beim Programmende bzw. Laden der jeweiligen Dateie(n) angezeigt.

03.01.96: V3.1 - das Menü, wird nun nach dem Iconifizieren (und

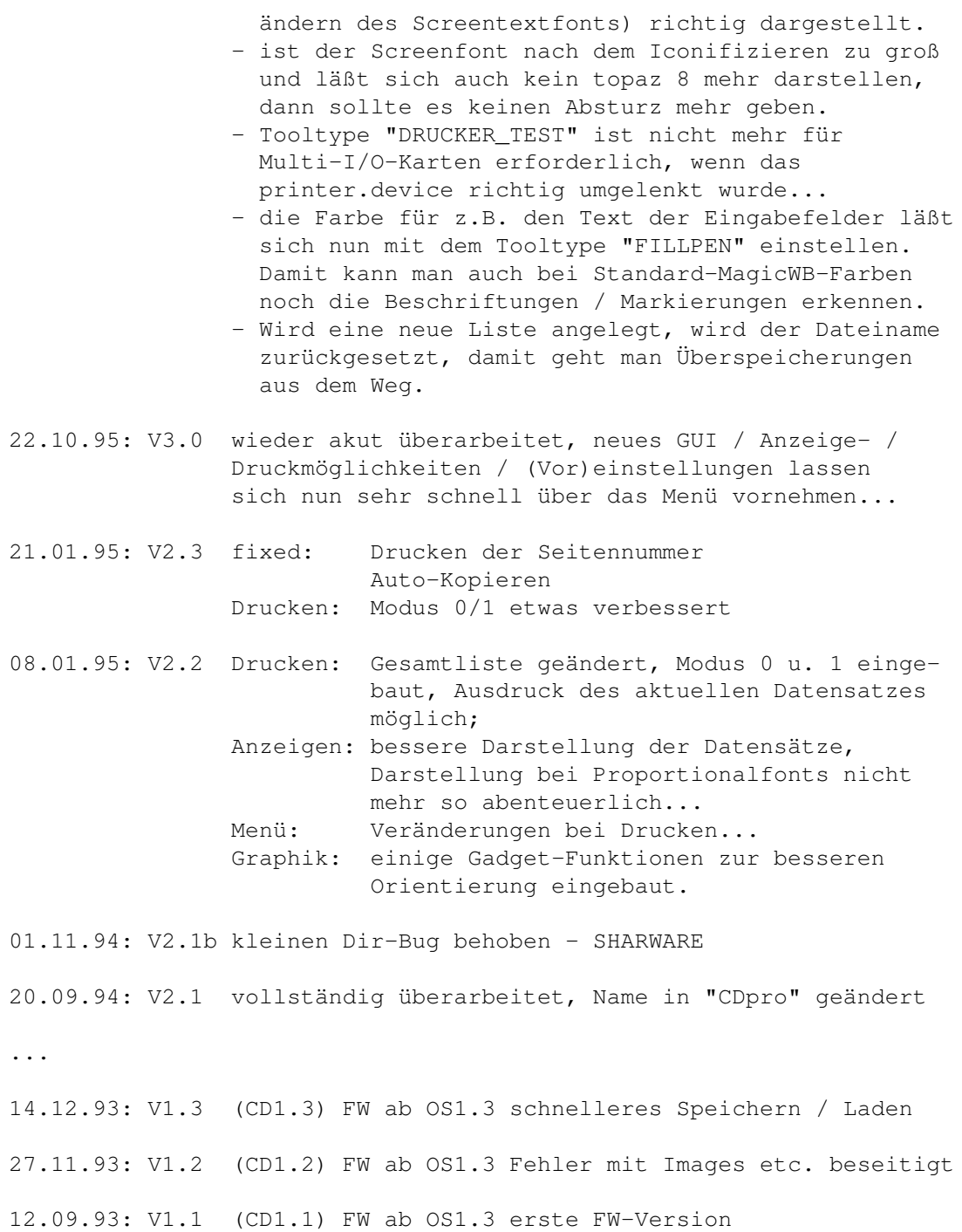

## <span id="page-10-0"></span>**1.8 CDpro/Dank**

Grüße und Dank geht an:

- meine Familie für Verständnis und Stromkosten
- C= und AT für den AMIGA
- dopW (J.Tröger)
- RøgerSøft (M.Klein)
- BømberSøft (B.Schotte)
- A.Tetzl

- S.Erbert - Janosh (J.Stötzer) - Diesel (B.Künnen) - Rascal (F.Schmal) - FlipFlop (G.Frank) - Wurzelsepp (A.Neumann) - Thomas, Kai, Andreas Mache - alle PURITY-Autoren - die Zeitschrift "Amiga Spezial" (5/96) für den Artikel und die Ideen zu CDproV3.1, allerdings hättet Ihr schon den richtigen Screenshot nehmen sollen...

- und an die, die ich immer vergesse...

#### <span id="page-11-0"></span>**1.9 CDpro/Daten: Eingabefelder**

Eingabefelder (Stringgadgets):

Alle Stringgadgets sind über Tastatur anwählbar (unterstrichener Buchstabe des Gadgetnamens z.B. "I" für Interpret)

- Interpret: Interpret / Gruppenname
- CD-Titel: Bezeichnung der CD
- Label: Label und Herstellungnummer der CD (z.B. Mute INT 846.888)
- Jahr: Herstellungsjahr
- Land: Herstellungsland
- TiAnz: Titelanzahl
- Zeit: Länge der CD z.B. 12:23 (Audio-CD) oder 655 MB (CD-ROM)
- Träger: Datenträger z.B. Maxi-CD / Photo-CD etc.
- Stil: Stil der Daten auf CD z.B. Audio-CD:Soul o. Video-CD:Komödie
- Anzahl: Anzahl der vorrätigen CDs
- Code: z.B. Bestellnummer der CD
- Preis: Preis der z.B. "34.00 DM"
- Kommentar: CD-Beschreibung und anderes Gelaber

Die zugehörigen Puffer lassen sich bei nicht aktiviertem Stringgadget mit der entsprechenden Taste (siehe oben) + SHIFT-Taste aktivieren. Ist ein Stringgadget aktiviert, dann muß nur die HELP-Taste gedrückt werden, damit der entsprechende Puffer im Listview in der rechten oberen Ecke des Editorfensters erscheint.

#### <span id="page-11-1"></span>**1.10 CDpro/Daten/Markieren...**

- Markieren: es können Datensätze über dieses Gadget markiert werden um so nur mit bestimmten Datensätzen weiterarbeiten zu können. Diese Datensätze lassen sich dann je nach Modus Anzeigen / Drucken / Suchen etc.

(Tastatur: M)

#### <span id="page-12-0"></span>**1.11 CDpro/Daten: Blättern**

Mit der Gadgetleiste  $\langle \cdot, \cdot \rangle$ ,  $\langle \cdot \rangle$  Datensatznummer,  $\rangle$ ,  $\rangle$ >, >) lassen sich die Einträge durchblättern. Nun im einzelnen:

- " $\leq$ ": erster Datensatz wird angesprungen
- Tastatur: "Cursor up" (Cursor hoch)
- "<<": es wird um einen in Prefs:Sprungweite eingestellten Wert innerhalb der Datensätze nach links gesprungen.

Default: 5

Tastatur: "SHIFT+ Cursor Left" (SHIFT + Cursor links)

- "<": es wird einen Datensatz nach links geblättert.

Tastatur: "Cursor Left" (Cursor links)

- Datensatznr: die aktuelle Datensatznummer wird angezeigt, es ist möglich von hier aus einen bestimmten Datensatz anzuspringen. Man gibt einfach in das aktivierte Gadget die gesuchte Datensatznummer ein.
	- Tastatur: rechte AMIGA + Z (Menü Datensätze)
- ">": es wird einen Datensatz nach rechts geblättert.
- Tastatur: "Cursor Right" (Cursor rechts)
- ">>": es wird um einen in Prefs:Sprungweite eingestellten Wert innerhalb der Datensätze nach rechts gesprungen.

Default: 5

- Tastatur: "SHIFT+ Cursor Right" (SHIFT + Cursor rechts)
- ">|": letzter Datensatz wird angesprungen
	- Tastatur: "Cursor down" (Cursor runter)

#### <span id="page-12-1"></span>**1.12 CDpro/Status: Meldungen...**

Im "Status" werden zu vielen Funktionen die der Anwender tätigen kann, Fehlermeldungen und Meldungen zum aktuellen Zustand von laufenden Prozessen etc. dargestellt.

Es ist ein wichtige Hilfe für den Anwender.

#### <span id="page-12-2"></span>**1.13 CDpro/Puffer: Kopieren / Sortieren / Löschen / Neu**

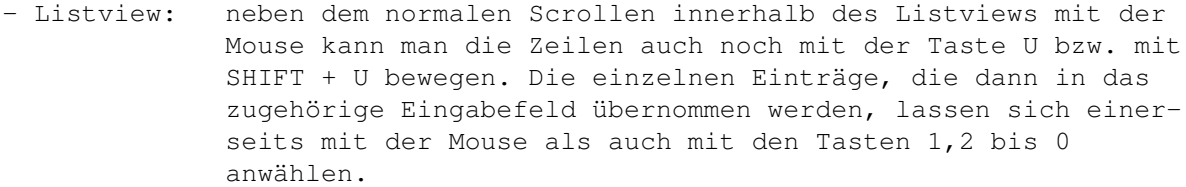

- Kopieren: aus dem zugehörigen Eingabefeld (Stringadget) wird der aktuelle Text in die Pufferliste übernommen und im Listview dargestellt.

(Tastatur: R)

- Sortieren: Die Einträge (Zeilen) im Listview werden sortiert.

(Tastatur: O)

- Löschen: Hier lassen sich einzelne Zeilen der Listview-Liste löschen. Nachdem man das Gadget "Löschen" gedrückt hat, wählt man einfach die zulöschenden Einträge, wie oben beschrieben aus und drückt zum Schluß einfach die ESC-Taste. (Das Ganze steht dann auch im "Status")

(Tastatur: Ö)

- Neu: alle Einträge des aktuellen Puffers werden gelöscht (Tastatur: E)

## <span id="page-13-0"></span>**1.14 CDpro/Menü:Projekt...**

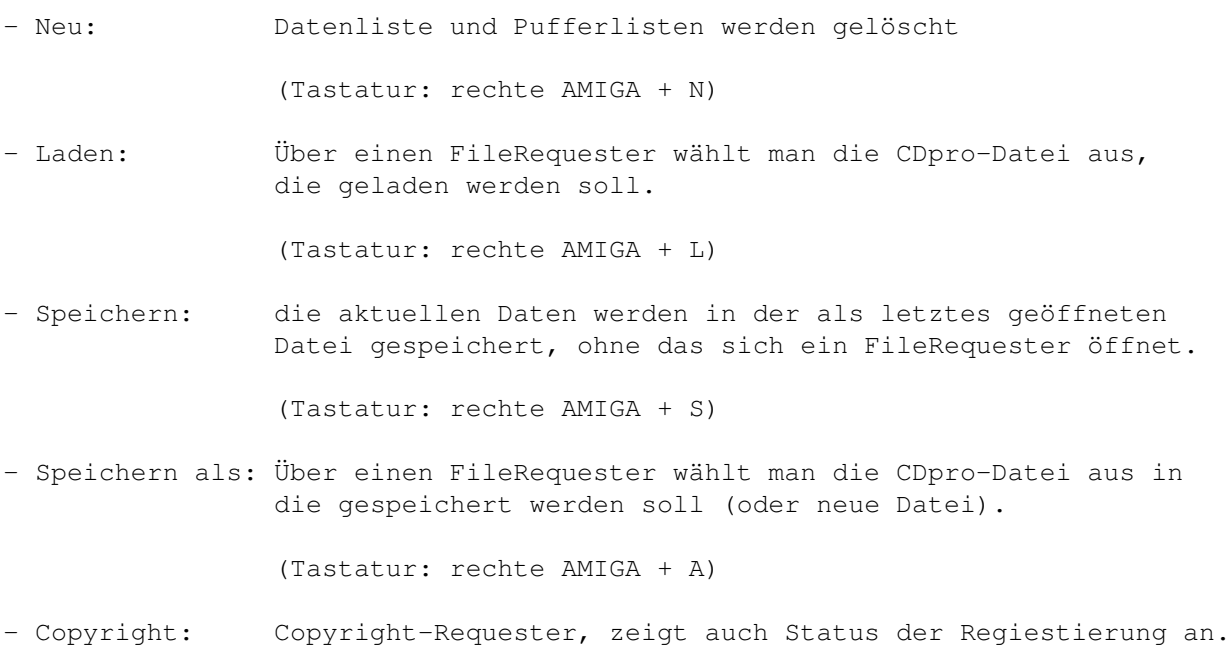

Bei der registierten Version Name und NutzerNr des Users.

Man kann im Menü Prefs/Iconifizieren wählen, ob man ein Icon auf der Workbench (Titel: CDpro) oder den Menüeintrag "CDpro" im Workbenchmenü "Hilfsmittel" haben will.

die Systemeinstellungen zu ändern oder etwas anderes tun

(Tastatur: rechte AMIGA + I)

zu können...

- Ende: Beenden des Programmes, kleiner Requester ermöglicht das Zurückspringen. (Gleiches Resultat auch bei CloseGadget des Editorwindows.)

(Tastatur: rechte AMIGA + Q)

#### <span id="page-14-0"></span>**1.15 CDpro/Datensätze:Anzeigen**

- Anzeigen: Es können die Datensätze komfortabel aufgelistet werden.

(Tastatur: rechte AMIGA + Z)

Im Menü Prefs:Anzeigen/Drucken lassen sich die Einträge einschränken, die angezeigt werden sollen.

- Bsp 1: ist in Prefs:Anzeigen/Drucken "Alles" aktiviert dann gibt es keine Einschränkungen
- Bsp 2: ist in Prefs:Anzeigen/Drucken "Markiertes" aktiviert dann werden nur markierte Datensätze angezeigt.
- Bsp 3: wenn in Prefs:Anzeigen/Drucken "Interpret" bis "Kommentar" aktiviert ist, dann erscheint ein Requester in dem man z.B. den Interpret bestimmt, dessen Datensätze dann angezeigt werden.
- Bsp 4: ist in Prefs:Anzeigen/Drucken "von/bis" aktiviert dann kann man die Start- bzw. Enddatensatznummer der Liste angeben zwischen denen angezeigt werden soll.

Die Steuerung im Anzeigefenster wird im Programm selbst unter dem Menüpunkt Datensätze:Hilfe beschrieben.

#### <span id="page-14-1"></span>**1.16 CDpro/Datensätze:Suchen / Sortieren ...**

- Suchen: in Prefs:Suchen wird eingestellt was gesucht und ← in welche Richtung der entsprechende Datensatz gesucht werden soll. (siehe auch die Bsp. beim Anzeigen in ähnlicher Art funktioniert der Suchvorgang auch, alles ist im Programm leicht ersichtlich)

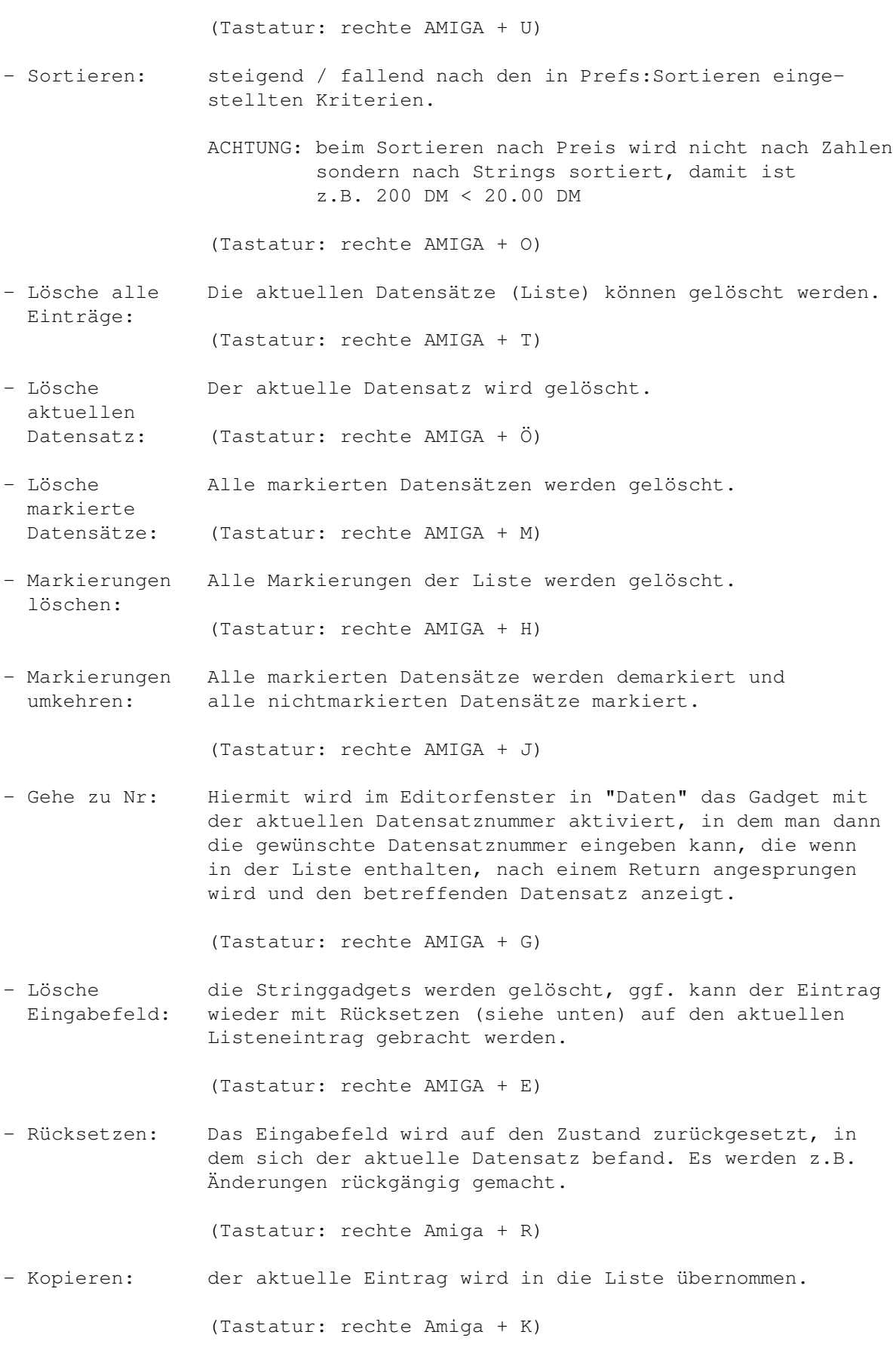

Beachte auch den Modus: automatisch Kopieren, der im Menü Prefs/Kopieren einstellbar ist.

#### <span id="page-16-0"></span>**1.17 CDpro/Drucken**

- Standard-Liste: Ausdrucken der Liste, Beschränkung durch Menü Prefs:Anzeigen/Drucken, sowie die Auswahl der Felder, die gedruckt werden sollen im Menü Prefs:Druck/Export möglich. Für Details wähle einfach in CDpro im Menü Drucken:Hilfe bzw. Beschreibung an. (Tastatur: rechte Amiga + D) - Aktuelles Feld: der aktuelle Datensatz wird ausgedruckt, siehe auch Standard-Liste. (Tastatur: rechte Amiga + F) - Liste 0-9: verschiedene Druckmöglichkeiten, für nähere Beschreibung im Menü "Drucken:Beschreibung der Listen" jeweils die entsprechende Druckmaske anschauen...

(Tastatur: rechte Amiga + 0 bis 9)

#### <span id="page-16-1"></span>**1.18 CDpro/Prefs**

Dies ist der wohl wichtigste Teil des Menüs. Hier kann man schnell ← viele

(Vor)einstellungen tätigen. Viele der folgenden Funktionen lassen sich wie im Worbench-Menü (Workench:Backdrop bzw. Workbench als Hintergrund) mit dem bekannten Haken mit der linken Maustaste anwählen...

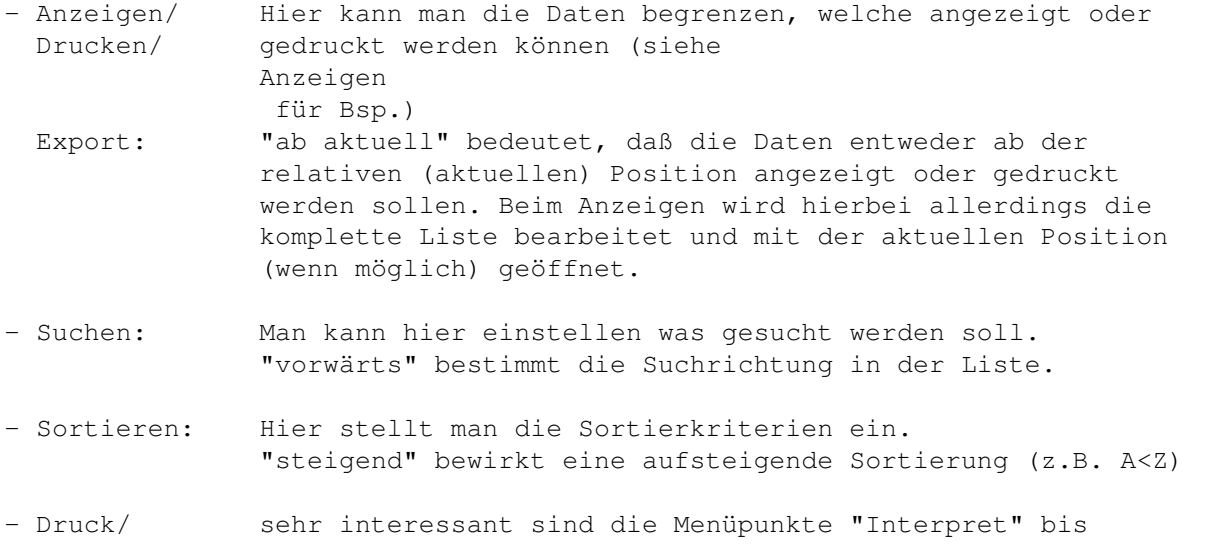

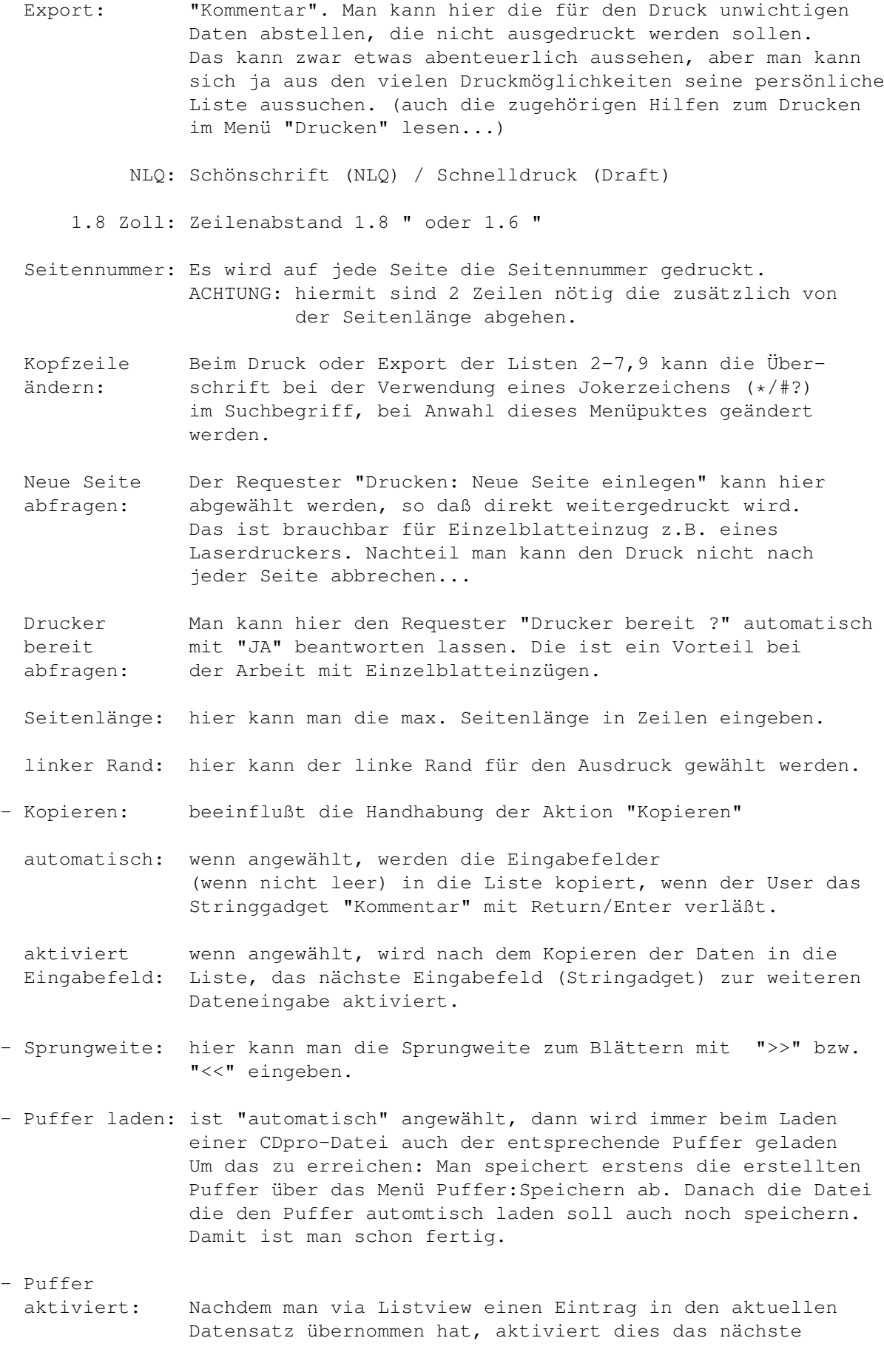

Stringgadget, das aktuelle Stringgadget oder kein Gadget.

- SchreibLese-Puffer: um die Lade-/Speichergeschwindigkeit zu erhöhen. Bitte auch den Requester Prefs:SchreibLesePuffer/Warnung lesen.
- Iconifizieren:man wählt aus, ob ein AppIcon oder AppItem für den Sleepmodus (Menü Projekt/Iconifizieren) genutzt werden soll.
- Eingabefeld hier kann man anwählen, welche Eingabefelder (Stringgadgets) überspringen: übersprungen werden sollen.

Will man z.B. Preis, Code und Anzahl fast nie eingeben, dann kann man diese im besagten Menü anwählen und sie werden beim Drücken von "RETURN/ENTER" übersprungen. Mit der Tabulatortaste (ggf. + SHIFT) kann man noch jedes Eingabefeld (Stringgadget) erreichen.

- Konfig. Speichern: wurde der Menüpunkt angewählt wird die Konfiguration in ENVARC:cdpro.prefs (z.B. SYS:Prefs/Env-Archive) gespeichert und bei jedem Neustart geladen und ausgewertet.

> ACHTUNG: sollte es Probleme mit alten Versionen geben die alte Datei cdpro.prefs löschen und die neue speichern...

#### <span id="page-18-0"></span>**1.19 CDpro/Puffer-Menü**

- Hilfe: Hier stehen wieder einige Tips zum Umgang mit den Puffern drin. - Laden: Eine Pufferdatei kann mittels FileRequester geladen werden. (Tastatur: rechte Amiga + V) - Speichern: Die erstellten Puffer werden in einer Datei, nach Auswahl im FileRequester abgespeichert. (Tastatur: rechte Amiga + W) - Alle Puffer alle 13 Puffer, von Interpret bis Kommentar werden geneu: löscht.

(Tastatur: rechte Amiga + X)

- Internen-Puffer Es werden einige Puffer initialisiert, die Anregung und einrichten: mögliche Richtungen zeigen sollen.

(Tastatur: rechte Amiga + Y)

#### <span id="page-18-1"></span>**1.20 CDpro/Exportmodi**

Vorab, die Daten werden bis auf bei "Export:Liste einzeilig" fast genauso wie beim Drucken ausgegeben. Es fallen nur die Seitenumbrüche weg, d.h. alles wird hintereinander in die Datei ausgegeben.

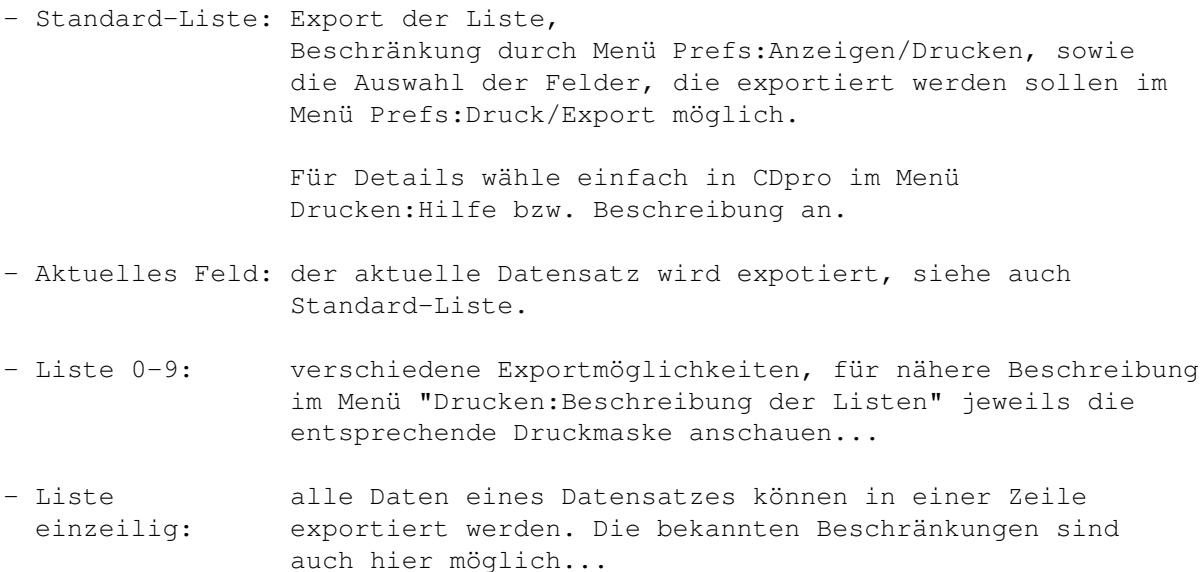

#### <span id="page-19-0"></span>**1.21 CDpro/Verschiedenes:Tooltypes**

In den Tooltypes des Icons von "CD pro" sind einige interessante Einstellungen möglich. Die Tooltypes lassen sich einfach ändern, wenn man das Icon einmal anklickt und dann "Informationen..." im WorkBench-Menü "Piktogramm" startet. Hier kann man in Tooltypes (Merkmale) folgendes definieren:

DATA\_PATH=Pfadname z.B. DATA\_PATH=Work: CDpro/Daten

BUFFER\_PATH=Pfadname z.B. PUFFER\_PATH=Work:CDpro/Puffer

EXPORT\_PATH=Pfadname z.B. EXPORT\_PATH=Work:CDpro/Export

PEN=Farbnummer Farbe für Bezeichnung u.a. der Eingabefelder Hier kann man 1 bis 6 angeben (\_BLOCKPEN, TEXTPEN, SHINEPEN, SHADOWPEN, FILLPEN, FILLTEXTPEN). Je nach Einstellung der Workbench kann man sich seine Farbe hier wählen.

Bsp. PEN=6 d.h. Farbe=FILLTEXTPEN

- RWBUFFER=Byte Die Größe des Schreib-Lese-Puffers ist einstellbar. (Bereich von 0 bis 1000000 Byte; Default: 20kByte)
	- Bsp: RWBUFFER=20480 damit ist der RWBUFFER=20kByte
	- TIP: man sollte den Puffer auch nicht zu groß wählen, da sonst das Laden wieder langsamer erfolgt. Also 20-100kByte sind sicher ausreichend. Man sollte diesen Puffer mal mit der Größe der eigenen Dateien einfach

mal vergleichen.

- PRINTER\_TEST=ON / Drucker testen (ob ausgeschaltet/ohne Papier...) OFF Man kann den voll systemkonformen Druckertest abschalten, da manche Tools z.B. der "DruckManager" diesen nicht akzeptiert.
- WINDOW X=Position z.B. WINDOW X=20, Fenster-X-Position, wird automatisch beim Speichern der Konfiguration mit gesetzt.
- WINDOW\_Y=Position z.B. WINDOW\_Y=99, Fenster-Y-Position, wird automatisch beim Speichern der Konfiguration mit gesetzt.
- DATA\_PATTERN=Muster z.B. DATA\_PATTERN=#?.cdpro für Filerequester die für den Umgang mit der Hauptdatei nötig sind. Diese Muster nennt man Pattern.
- BUFFER\_PATTERN=Muster z.B. BUFFER\_PATTEREN=#?.cdpuf für Filerequester die für den Umgang mit Pufferdateien nötig sind.
- EXPORT\_PATTERN=Muster z.B. EXPORT\_PATTERN=#?.cdexp für Filerequester die für den Umgang mit Exportdateien nötig sind.

AUTO\_SAVE\_PATTERN=ON / OFF

bewirkt, daß falls bisher nicht vorhanden beim Speichern der jeweiligen Datei die ggf. enthaltene Endung im Muster des Filerequesters (Patternstring) angehängt wird (alles nach letztem ".") ...

- Bsp1 : Muster: #?.cdpro, man gibt den Dateinamen: "Test" ein, bei "JA" wird die Datei nun unter "Test.cdpro" abgespeichert.
- Bsp2 : Muster: #?.cdpro, man gibt den Dateinamen: "Test.cdpro" ein, bei "JA" wird die Datei auch unter "Test.cdpro" abgespeichert.
- Bsp3 : bei nein wird die Endung im Patternstring natürlich ignoriert...

#### <span id="page-20-0"></span>**1.22 CDpro/Verschiedenes:Bugs ?**

Da es leider immer wieder kleine Inkompatibilitäten zwischen OS2.x und OS3.x gibt, sind kleine Fehler nie auszuschließen (Commodore sei Dank...).

Sollte bugs auftreten bitte UNBEDINGT UND SCHNELL an mich weiterleiten, dabei bitte folgendes beachten:

- Fehler genau beschreiben (wo und wann kommt es zu einer Fehlreaktion, Gurus, Screenshots, was sagen Überwachungsprogramme dazu...)
- Systemkonfiguration angeben unter der der Fehler bemerkt wurde

(z.B. OS-Version / Prozessor / Graphikauflösung etc.)

Vielen Dank.

#### <span id="page-21-0"></span>**1.23 CDpro/Verschiedenes:P.U.R.I.T.Y.-FD**

P.U.R.I.T.Y.-FD

Was Pascal-Programmierer auf dem Amiga schon lange gesucht haben: \*\*\*\*\*\*\*\*\*\*\*\*\*\*\*\* die Pascal-Serie Purity \*\*\*\*\*\*\*\*\*\*\*\*\*\*\*\*\* Nun, wofür steht "Purity" ? Für alle, die's noch nicht wissen : P ascal U sers R esource for I nformation, T ools and ever Y thing else ... Die Purity ist für jeden Pascal-User oder für jeden, der sich für Pascal interessiert, gedacht. Es werden ggf. alle "Dialekte" unterstützt die auf dem AMIGA herumgeistern: HiSoft-, Kick- (bzw. Maxon-), PCQ-Pascal... Sie soll für alle da sein, d.h. genauer gesagt, Ihr sollt für alle da sein. Denn die Purity ist eine Pascal-FD-Serie von User

für User. Wenn Ihr mitmachen wollt, dann schickt Eure Beiträge. Ich suchen einfach alles, was mit dem Programmieren in Pascal zu tun hat, als da wären:

- Programme, geschrieben in jeweiligem Pascaldialekt, mit oder ohne Sourcecode (nützlicher mit Source),
- Include-Dateien zu nützlichen Libraries,
- Tips & Tricks zur Programmierung,
- Hinweise zu Compilern, Arbeitsumgebungen,
- Konfigurationsdateien zu verschiedenen Editoren ( z.B. CED, GoldEd )
- und und und ...

Wer Disketten der PURITY erhalten will, kann diese z.B. direkt bei mir (Ersteller) erhalten:

Stück: 1 DM + übliches Porto (Disk+Umschlag > 20g)

Komplettserie: auf Disx: Inland 50 DM / Europa 55 DM inkl. Porto

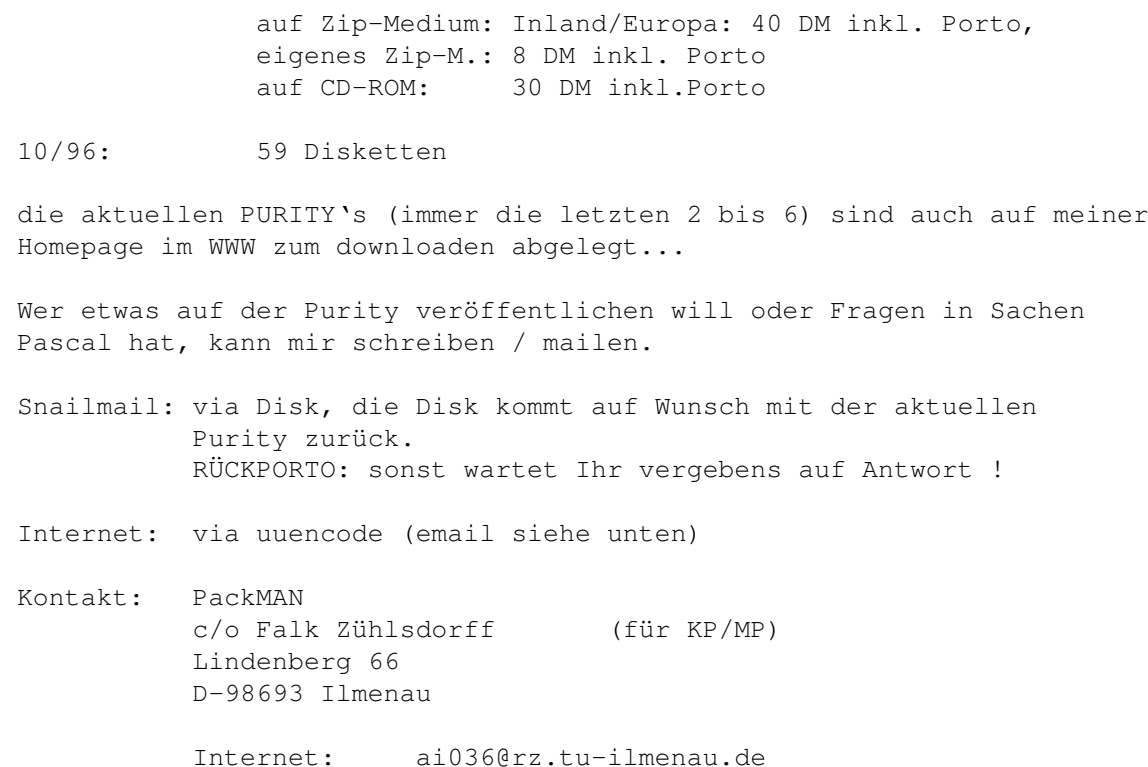

WorldWideWeb: http://www.rz.tu-ilmenau.de/~ai036

#### <span id="page-22-0"></span>**1.24 CDpro/Verschiedenes:Future**

- Einzeltitelverwaltung ich arbeite gerade an einem Konzept... (inkl. automatisches Einlesen der Titelzeiten etc. von CD...)
- Datensätze aus anderen Listen anhängen...
- Menü Voreinstellungen:Einzeltitel/automatisch öffnen
- Suchen etc. via dos.library, damit mehrere Jokerzeichen etc. möglich sind

Schickt mir einfach mal Eure Ideen...

#### <span id="page-22-1"></span>**1.25 CDpro/eigene Kataloge**

Seit V3.5 ist es möglich sich seinen eigenen Katalog für Begriffe, Tastaturkürzel etc. für CDpro zu erstellen. Die benötigten Dateien sind in der Schublade CDpro/catalogs/deutsch enthalten. Ich persönlich nutze zum erstellen der Kataloge FlexCat.

Wer einen Katalog/Installerscript in seiner Landessprache erstellt, kann diesen/dieses gerne einsenden, oder unter Angabe der jeweiligen CDpro-Version ins Aminet legen.

Die Angaben (Tastaturkürzel/Menüeinträge...) in dieser Dokumentation beziehen

sich auf mein dt. Original-Catalogfile (catalogs/deutsch/cdpro.catalog)...